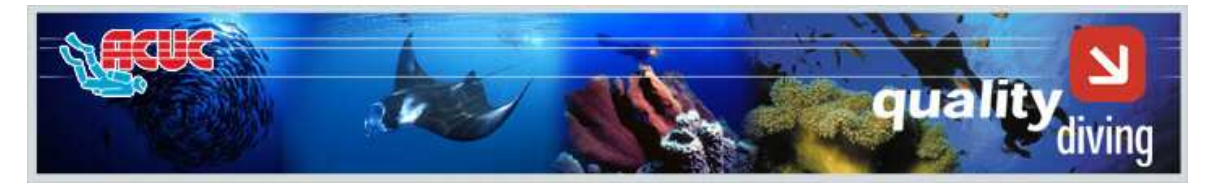

## **CUESTIONARIO SOBRE CALIDAD Importante: La información solicitada será tratada con confidencialidad y su nombre solo será revelado a su Instructor si usted lo autoriza**

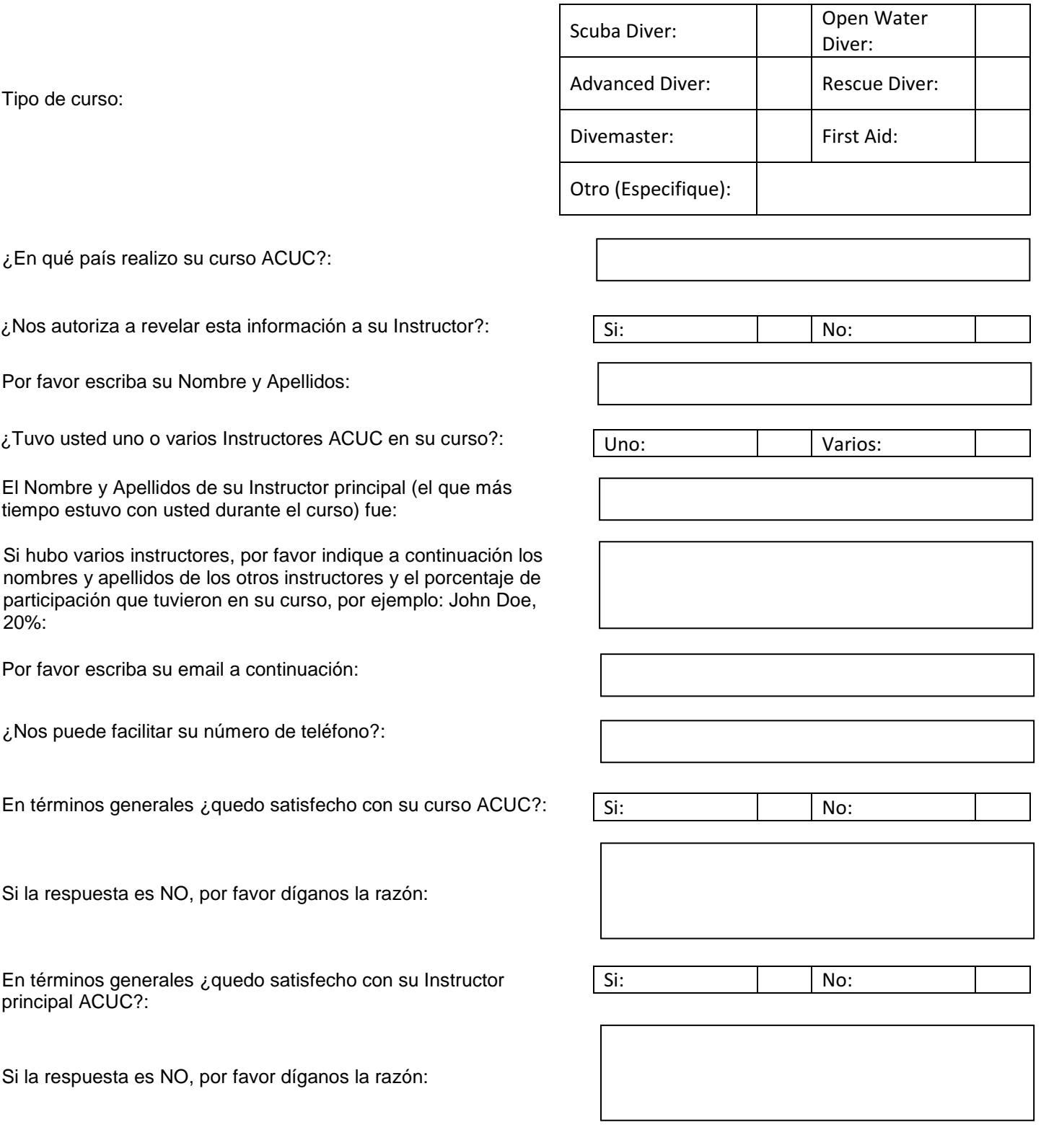

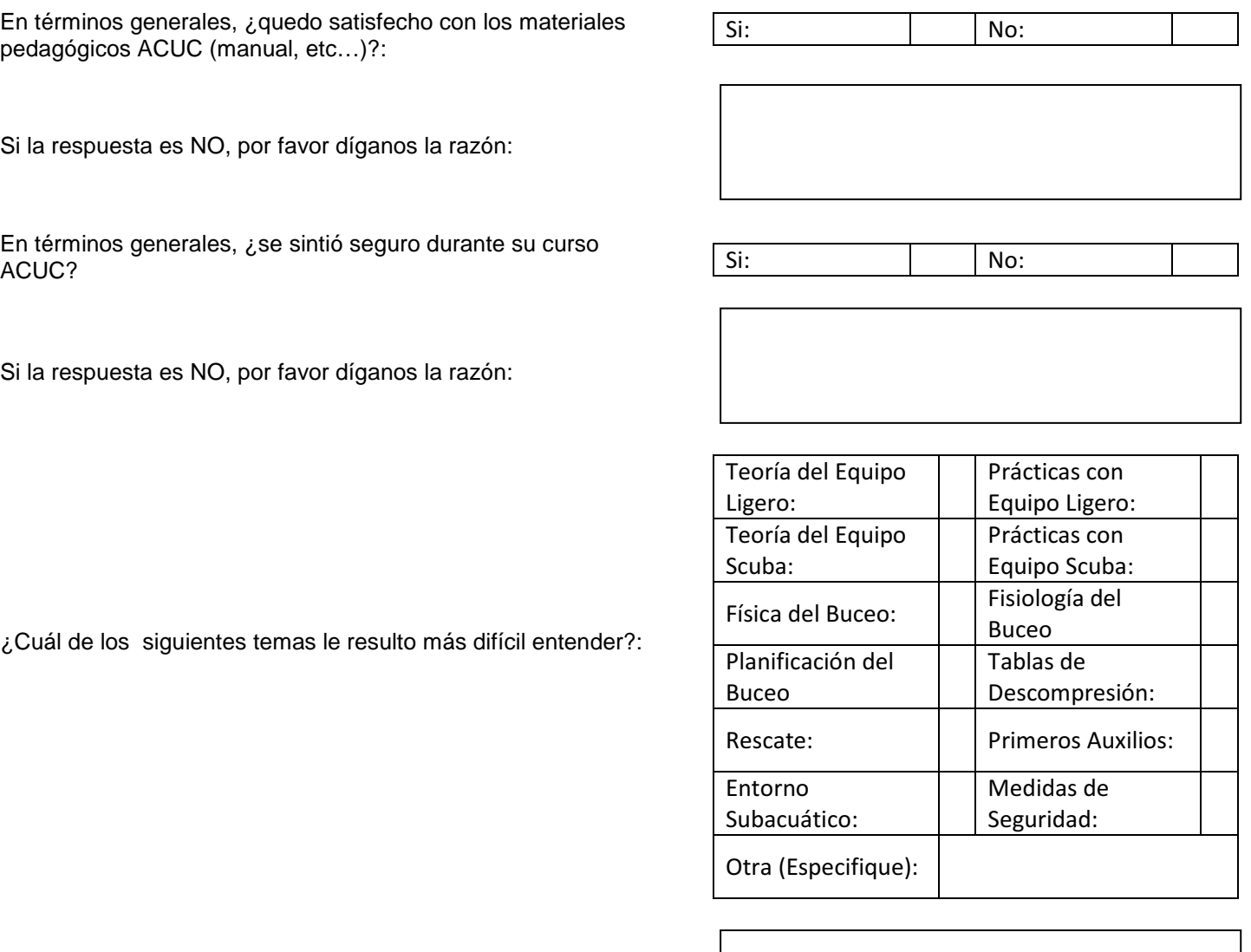

. ¿Desea hacer algún comentario adicional?::

Gracias por su ayuda. Sus comentarios nos asistirán a continuamente mejorar nuestros cursos. Por favor, presione el botón "Enviar" abajo para mandarnos el cuestionario por email

## **INSTRUCCIONES PARA ENVIAR UN CUESTIONARIO PDF INTERACTIVO**

- 1. Rellene los datos requeridos en el cuestionario.
- 2. Cuando finalice, presione el botón "Enviar" en el cuestionario
- 3. Es posible que el sistema le pregunte si tiene usted una "Desktop Email Application" o está usando "Internet email". Si utiliza como sistema de mensajería el Outlook Express, el Outlook, Eudora, etc…, seleccione "Desktop Email Application" y vea el punto 4 a continuación. Asegúrese que su sistema de email esta activado. Si utiliza como sistema de mensajería un sistema de Internet, como Yahoo, Hotmail; Gmail, etc…, seleccione "Internet email" y lea el punto 5 a continuación.
- 4. Sí seleccionó "Desktop Email Application", el sistema creará automáticamente un email ya direccionado a ACUC con un fichero PDF adjunto. Solo presione enviar en el mensaje y el email será enviado automáticamente a ACUC. .
- 5. Sí seleccionó "Internet email", el sistema creará un fichero PDF que usted deberá guardar en su sistema y a continuación adjuntarlo manualmente a un email y enviarlo a ACUC.

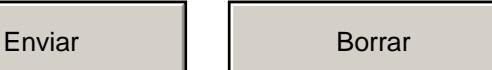